167

# **IJARSCT**

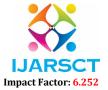

International Journal of Advanced Research in Science, Communication and Technology (IJARSCT)

Volume 2, Issue 5, June 2022

# Virtual Outlet Site for Greenery to Sow and Grow

Mrs. K. Sindhya<sup>1</sup>, Ms. Jagulinmary I<sup>2</sup>, Ms. Vinitha K<sup>3</sup>, Ms. Agnes Mary A<sup>4</sup>, Ms. Abinaya S<sup>5</sup>

Assistant Professor, Department of Information Technology<sup>1</sup> Final Year Student, Department of Information Technology<sup>2,3,4,5</sup> Nirmala College for Women, Red Fields, Coimbatore, Tamil Nadu, India

Abstract: This project is title as "VIRTUAL OUTLET FOR GREENERY TO SOW & GROW". We made this project by using PHP as front end MYSQL as a back end. This project is a web-based plant shopping system for an existing shop. This online website is based on ordering of the plants in online. This site is allows the user to select the desired plants from the available plants on this website. The customer can easily place an order for the plants of their choice. The general purpose of this website is to allow the customer to buy a product. The admin and the user should register into this website to buy a product. This web page is deal with selling product through online. Online shopping is the process whereby consumers directly buy product or services from a seller in real-time, without an intermediary service, over the Internet. This project is an attempt to bring out our extra curricular activities of student. It helps buying the products in the shop anywhere through internet by using an android devices. The central concept of this website is to allow the customer to shop virtually using the internet and allow customers to buy the items and articles of their desire from the store. The information pertaining to the product are stores on database. The objective of this project to develop a general purpose website, where products like plants can be bought from the comfort of home through the Internet. In this website, where customers can browse the catalog and select products of interest. The selected items may be collected in a shopping cart. At the time of placing order, the items in the shopping cart will be presented as an order. The customer can confirm their product..

**Keywords:** User database, plant database, php, mysql, plant collection

### I. SYSTEM SPECIFICATION

### 1.1 Hardware Specification

Processor: AMD C-60 APU with RADEON(tm) HD Graphics

• RAM: 4GB

# 1.2 Software Specification

Operating system : Windows 10Front End : PHP with HTML/CSS

• Back End: My SQ

### 1.3 Software Specification

### A. Front End

In this project we use as PHP as front end. The "Front End" is the stuff you see on the website in your browser, including the presentation. Front End Developers make use of HTML, CSS, Java script.HTML essentially would defines all the content, text, images and links.CSS which basically a set of rules that helps define the style of a website including things like font spacing and colours. Java script, popup air messages, the autocompletes that you use, that is all java script. Now the standard language procedures for HTML,CSS, Java script are called HTML5.

Copyright to IJARSCT www.ijarsct.co.in

DOI: 10.48175/IJARSCT-4792

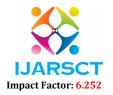

### International Journal of Advanced Research in Science, Communication and Technology (IJARSCT)

Volume 2, Issue 5, June 2022

### B. Back End

In this project we use as MYSQL as back end. The "Back End" refers to the guts of the application, which live on the server. They manipulate data appropriately to make sure the Front End has what it needs. This can become very complicated as things scale. Back End Developers make use of programming languages like Mysql and Python (among many others) to work with data.

### 1.4 Software Description

### A. Front End

PHP (Hypertext Pre Processor) is known as a general-purpose scripting language. PHP is a powerful server-side scripting language its used primarily for web development php can be embedded in html. PHP is a server side scripting language which means that a server executes the instruction in a script. PHP is perfectly suited for Web development and can be embedded directly into the HTML code. PHP is open source and absolutely free. Web development is usually what makes an application on the web work. According to web technology surveys php is used by the fastest growing organization. PHP is a secure language to develop the website. PHP is from zen technologies. PHP runs on the server. When you ask for a webpage there usually php going n in the background. It consists of multiple layers of security to prevent threads and malicious attacks. It has maximum control over the websites like you can make changes easily whenever you want. PHP is available for WINDOWS, MAC, LINUX & UNIX operating system. PHP application developed in one OS can be easily executed in other OS also. PHP script is executed much faster than those scripts PHP uses its own memory, so the server workload and loading time is automatically reduced, which results in faster processing speed and better performance.

### **Features of PHP**

- PHP runs on different platforms (Windows, Linux, UNIX, etc.)
- PHP is compatible with almost all servers used today.
- It is free to download from the official PHP resource: www.php.net.
- The code can be easily embedded within HTML tags and script.

### B. Back End

MYSQL is AN ASCII text file electronic database management system (RDBMS) MYSQL is simple to use, extraordinarily powerful, secure, and ascendible . as a result of its little size and speed, it's the best information answer for internet sites. A database could be a structured assortment of information. To add, access and method information hold on in a very on-line database we'd like a management system like MYSQL server.Database management system plays a central role in computing.MySQL is presently the foremost widespread management system software package used for managing the electronic database. it's unremarkably utilized in conjunction with PHP scripts for making powerful and dynamic server-side or web-based enterprise application.

# II. SYSTEM STUDY AND ANALYSIS

# 2.1 Existing System

The idea of this project is buying plants in online. Number of documents is to be referred to access any information about any plant products. A lot of validation work is to be done. These processes are time-consuming and tedious. Any changes made at any point have to be incorporated with the whole system and are really cumbersome. Preparing any herbal product catalogue comparison report is the most daunting task. In existing system, all activities are carried out manually. To view a particular product information or product price, technology, features and product specification information we need to go through all the data entered and view the details which consume time.

### 2.2 Proposed System

Collecting the information from various research papers and other sources .We analysis that many people want to buy plants and they have to directly concern with the nursery. Sometimes people do not know specific information about particular plant items as well as seller is not technically skilled. Customer does not compare plants prices with different

Copyright to IJARSCT DOI: 10.48175/IJARSCT-4792 168
www.ijarsct.co.in

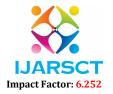

### International Journal of Advanced Research in Science, Communication and Technology (IJARSCT)

### Volume 2, Issue 5, June 2022

shopkeeper and there is no facility for online payment only cash may consume so, in this case e-nursery is platform where customer can compare plants pricing and make online payment easily. We want each customer to have a pleasant shopping experience, and it is the intention of our staff to answer questions with expertise and to offer advice when we feel it is needed. Retain customers to generate repeat purchases and make referrals.

### 2.3 Project Description

### **Module Description**

This system consists of three modules

- Administrator
- Seller
- Buyer

### Administrator

The administrator is the super user of this application. Only admin have access into this admin page. Admin may be the owner of the shop. The administrator has all the information about all the users and about all products.

- Manage Products
- Manage Users
- Manage Orders

### **Admin Module**

Admin can access the user details, and there will be a few settings in the admin account. In (my account), the admin can edit their personal details and admin can also change the password. Admin is the role with the highest level of access to this website.

### **Manage Product**

The admin can view the product details of which are uploaded by seller and can view the list of order details of user.

### **Delete Product**

Administrator can delete the products based on the stock of that particular product.

### **View Users Details**

The admin will have a list view of all the users registered in the system. Admin can view all the details of each user in the list except password. Admin can access the user details, and there will be a few settings in the admin account. This means that the admin can control site-wide settings like the remove the particular user details, cancel the order of users, and also can view the product details.

### **Manage Order**

Admin can view the list of orders of seller and buyer. Admin can delete the order.

### Seller

Seller do a variety of task like, they photograph their product and write the description of the items and put the information in site. They calculate total purchase amounts and process payments. And they interact with customers to answer the questions regarding the orders. The seller can access their personal details and seller can change their password.

## Registration

A new user will have to register in the system by providing essential details in order to view the products in the system.

DOI: 10.48175/IJARSCT-4792

Copyright to IJARSCT www.ijarsct.co.in

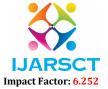

### International Journal of Advanced Research in Science, Communication and Technology (IJARSCT)

Volume 2, Issue 5, June 2022

### Login

A user must login with his user name and password to the system after registration.

### **Add Products**

The seller can upload their product in (sell my products) option which is in the settings. Seller also able to view the product which is uploaded by the seller.

### **Manage Orders**

Seller can view the list of order, which is ordered by the buyer. And seller also able to purchase the product, and they also have their own order page. They can also check their order status.

### **Buyer**

### Registration

A new user will have to register in the system by providing essential details in order to view the products in the system.

### Login

A user must login with his user name and password to the system after registration.

### **View Products**

User can view the list of products based on their names after successful login. A detailed description of a particular product with product name, products details, product image and price can be viewed by users.

### Add To Cart

The user can add the desired product into his cart by clicking add to cart option on the product. He can view his cart by view cart.

### View Cart

All products added by cart can be viewed in the cart. User can remove an item from the cart by clicking remove.

### Make Order

After confirming the items in the cart the user can place the order. On successfully completing order the cart will become empty.

### **Edit Profile**

The user can view and edit the profile.

### **Data Flow Diagram**

A Data flow diagram (DFD) shows a logical flow of a system and defines the boundaries for the system. A DFD is known as "BUBBLE CHART" has the purpose of clarifying system requirements and identifying major transformations that will become programs in system design.

# A square defines a source or Destination of system data. An arrow identifies data flow in motion. It a pipeline through which information flow. A circle or bubble represent a process that transform incoming data Now unto outgoing dataflow. A database is a way of representing flow of data of a process or a system.

Copyright to IJARSCT DOI: 10.48175/IJARSCT-4792 170

www.ijarsct.co.in

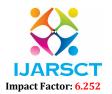

### International Journal of Advanced Research in Science, Communication and Technology (IJARSCT)

Volume 2, Issue 5, June 2022

### **Overview Diagram**

A context diagram gives an overview and it is the highest level in a data flow diagram, containing only one process representing the entire system. It should be split into major processes which give greater detail and each major process may further split to give more detail. DFD must balance with the context diagram it describes. Input going into a process is different from outputs leaving the process. Data stores are first shown at this level.

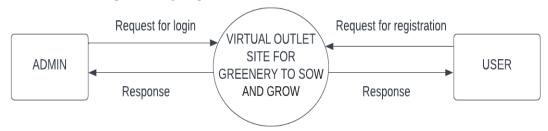

### III. CONCLUSION

The project entitled online plant shopping was completed successfully. The system has been developed with much care and free of errors and at the same time it is efficient and less time consuming. The purpose of this project was to develop a web application and android application for purchasing items from a shop. This project helped us in gaining valuable information and practical knowledge on several topics like designing web pages using HTML, CSS and JavaScript, PHP usage of responsive templates, designing of android application, and management using Mysql. The entire system is secured. Also the project helped us understanding about the development phases of a project and software development life cycle. We learned how to test different features of a project. This project has given us great satisfaction in having designed an application which can be implemented to any nearby shops or branded shops selling various kinds of products by simple modifications. There is a scope for further development in our project to great extent. A number of Features can be added to this system in future like providing moderator more control over products so that each moderator can maintain their own products. Another feature we wished to implement was providing classes for customers so that different offers can be given to each class. System may keep track of history of purchases of each customer and provide suggestions based on their history. These features could have implemented unless the time did not limited us.

DOI: 10.48175/IJARSCT-4792